## How to download YouTube video and create a DVD

## **Software requirements:**

- ▶ If you want to download YouTube video to MP4 (or FLV file) watch on your computer locally:
  - o Download and install free version of YTD Basic: <a href="http://www.youtubedownloadersite.com/">http://www.youtubedownloadersite.com/</a>
- ▶ If you want to create a DVD to watch on your DVD Player that connected to your TV:
  - o Download and install free version of DVD Flick: <a href="http://www.dvdflick.net/download.php">http://www.dvdflick.net/download.php</a>

## Download YouTube video to MP4 (or FLV file) watch on your computer locally

1) While watching the video on YouTube, click on Share button, copy the link by press Ctrl-C

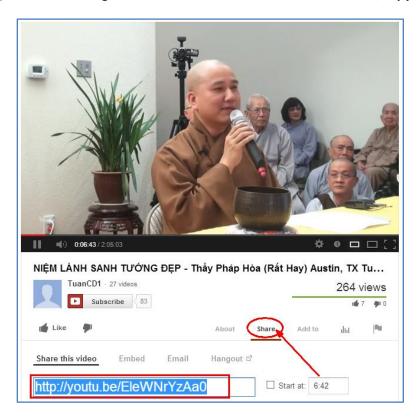

- 2) Start the YTD Basic program, paste the link into that box on the top
- 3) Select **Download quality = Best Available**.
- 4) Click on **Download** button then wait until it 100% completed.

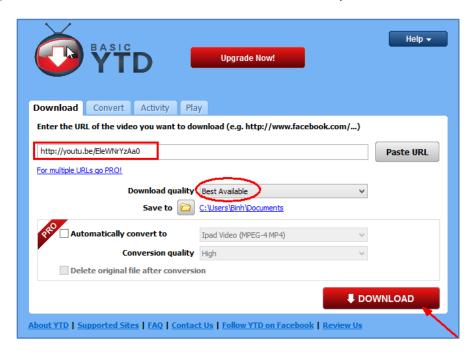

5) Repeat step 1-3 for another YouTube video that you want to download.

## Create a DVD to watch on your DVD Player

After you get the MP4 (or FLV) file, you need **to rename** the MP4 (or FLV) file to something in English, do not use any Unicode characters (Vietnamese accents), otherwise the **DVD Flick** will tell you that the video file is invalid. For example: "NIỆM LÀNH SANH TƯỚNG ĐỆP - Thầy Pháp Hòa (Rất Hay) Austin, TX Tue April 2013 Tập 1 of 2).flv" rename it to "Thay Phap Hoa Chua Linh Son Austin.flv"

1) Start the **DVD Flick** program, click on "**Add title"** and select the **MP4 file** you just downloaded:

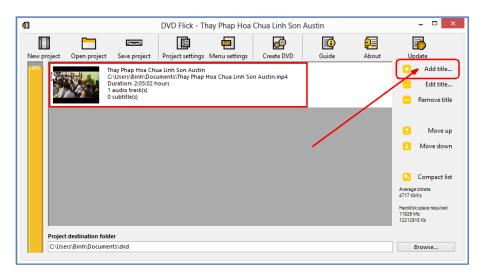

2) Click on **Project settings** and make sure you have the following settings:

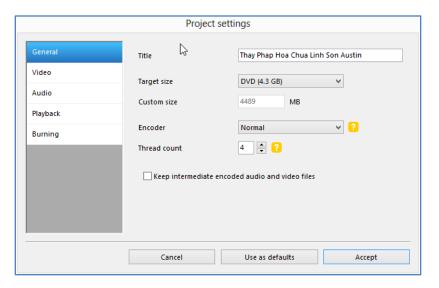

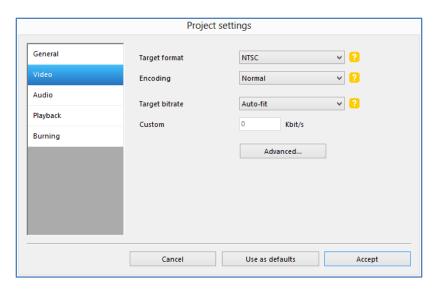

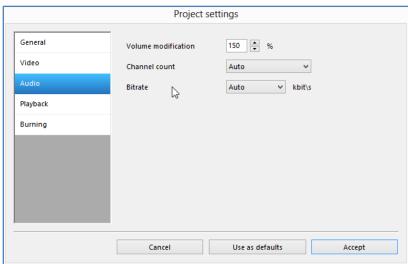

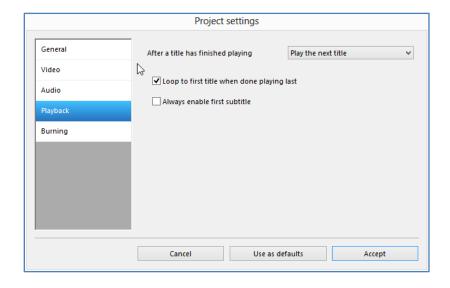

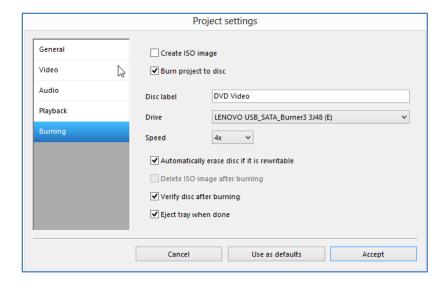

- 3) Click on the **Accept** button to save the settings.
- 4) Click on Menu Setting and make sure you have the following settings (No Menu)

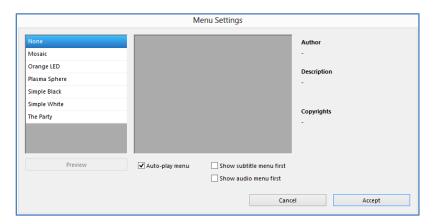

- 5) Click on the **Accept** button to save the settings.
- 6) Click on **Create DVD** button, click **Yes** on the warning:

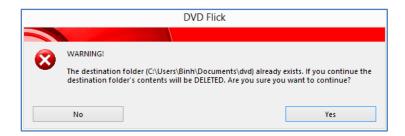

7) Insert a blank DVD into the DVD Burner, click **OK** on the message:

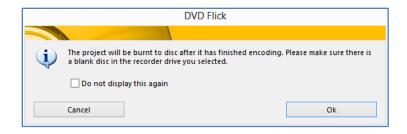

8) When it 100% completed, the DVD will be ejected, take the DVD and try it out on your DVD Player:

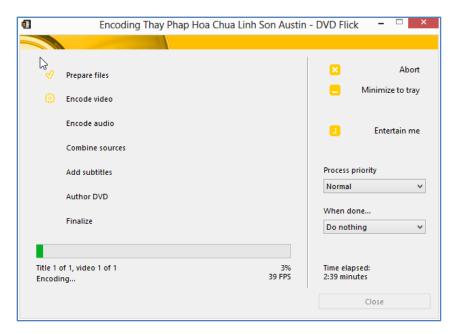

**Good Luck and Enjoy!**